## **Adjusting a record when an employee works through lunch**

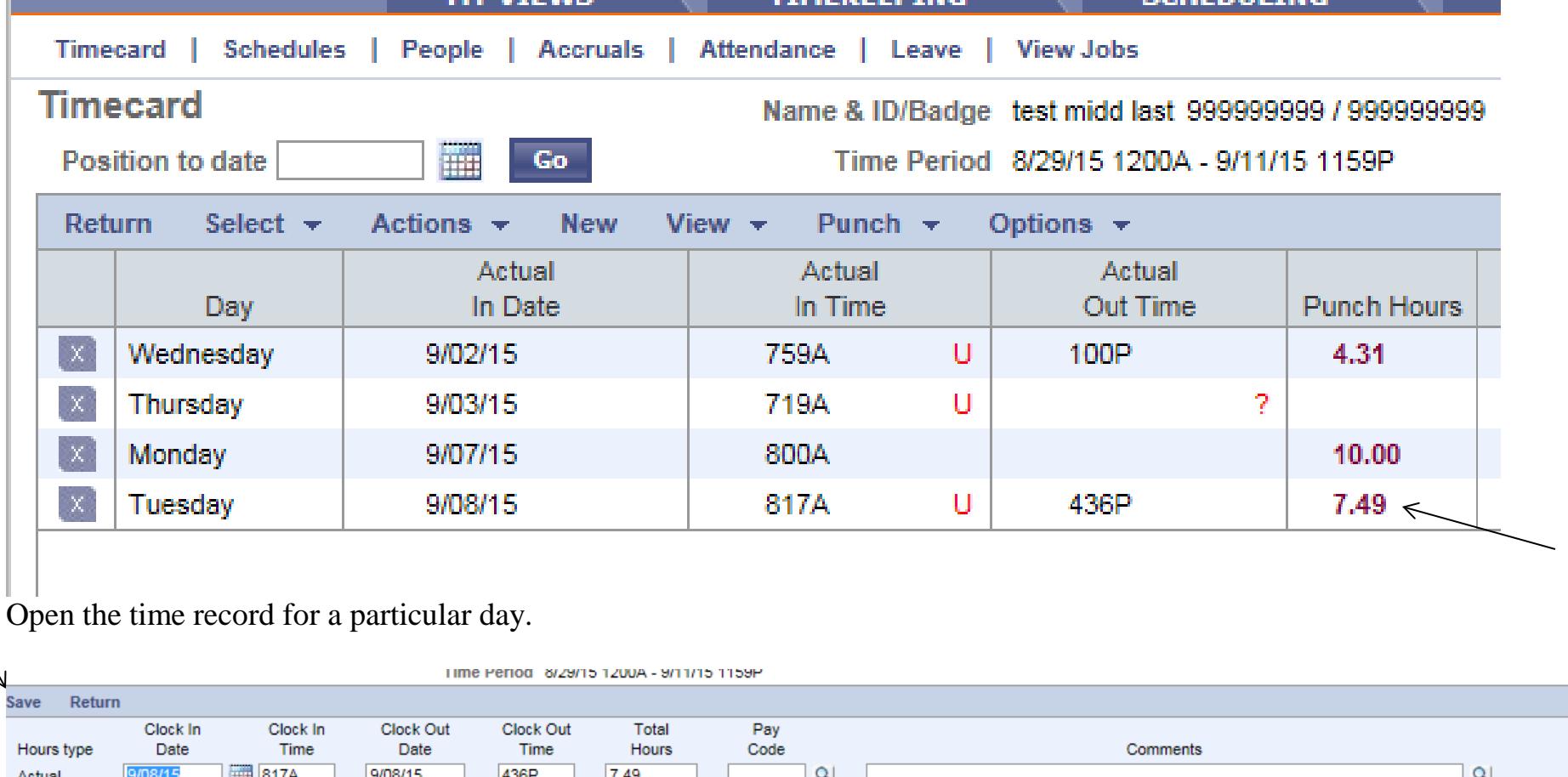

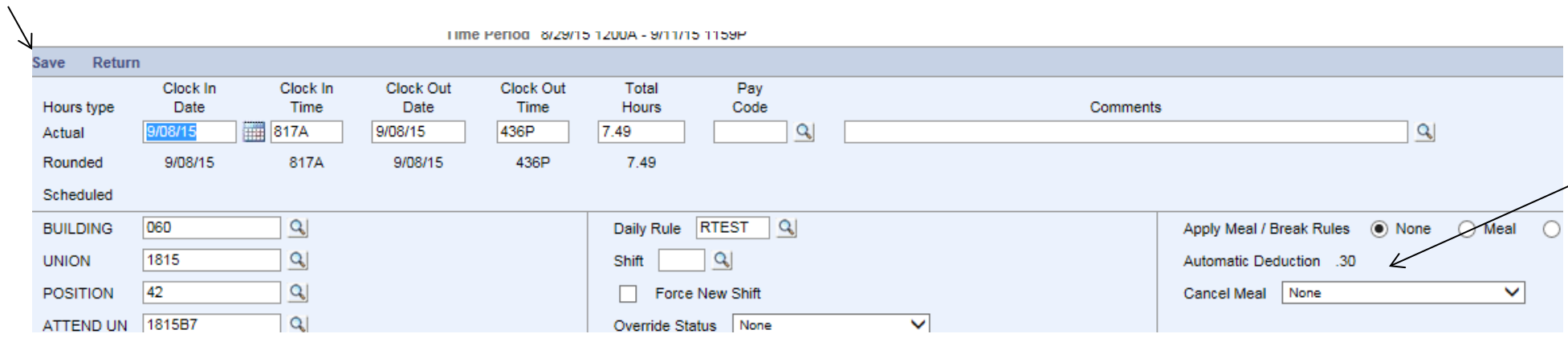

**Under Apply Meal/Break Rules, change the "Cancel Meal" from none to first.**

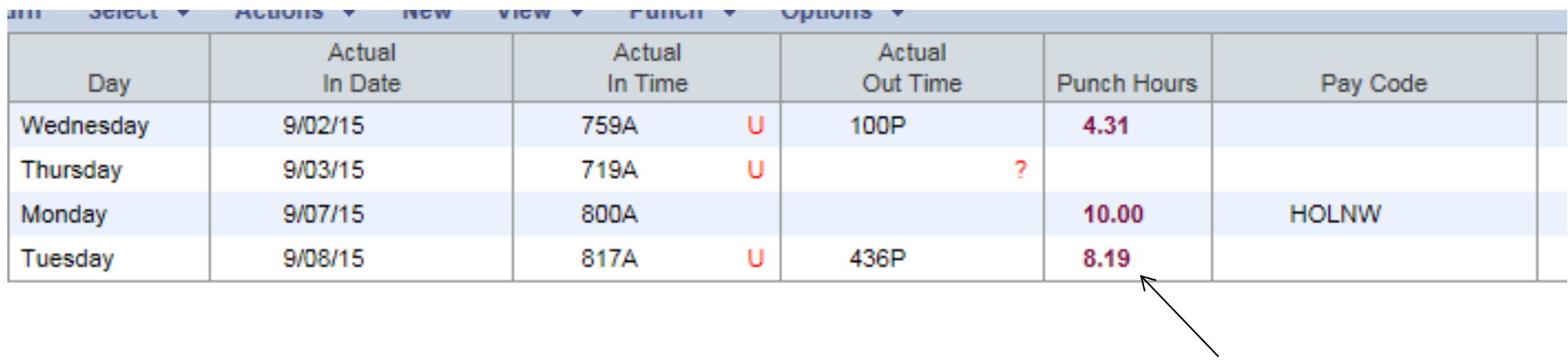

## **Click SAVE. Thirty (30) minutes has been added to 9/8/15.**